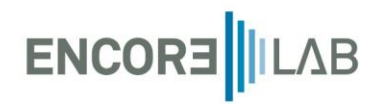

# Asset: Automated pipeline for real time map generation

Date: April 2023

# **1. Content**

This asset is provided by the following items:

- Modules: Folder that contains a python script with the function needed for map generation.
- Plots: Folder that contains some plots from La Rioja, Spain.
- Static: Folder that contains the file index.htlm to display the frontend of the website.
- Main.py: Python file, the main script that must be run to display the website.
- Plot.geojson and raster.plk are auxiliar files overwritten when the user interacts with the website.

# **2. Automated pipeline. An overview of the files.**

#### **2.1. Considerations**

These files have been run inside of a server where satellite pictures are uploaded. The user will need to adjust the path for their local environment and download the Sentinel-2 images (in the code loaded from SAFE folder).

#### **2.2. NVDI**

Normalized Difference Vegetation Index (NDVI) uses the NIR (Band 8) and red (Band 4) for calculations

$$
NVDI = \frac{NIR - Red}{NIR + Red}
$$

NDVI always ranges from -1 to +1. Healthy vegetation (chlorophyll) reflects more near-infrared (NIR) and green light compared to other wavelengths. But it absorbs more red and blue light. Negative values correspond to water or buildings, values close to +1, means dense green leaves and close to zero, there aren't green leaves, and it could even be an urbanized area.

The process followed to calculate NDVI for every plot is:

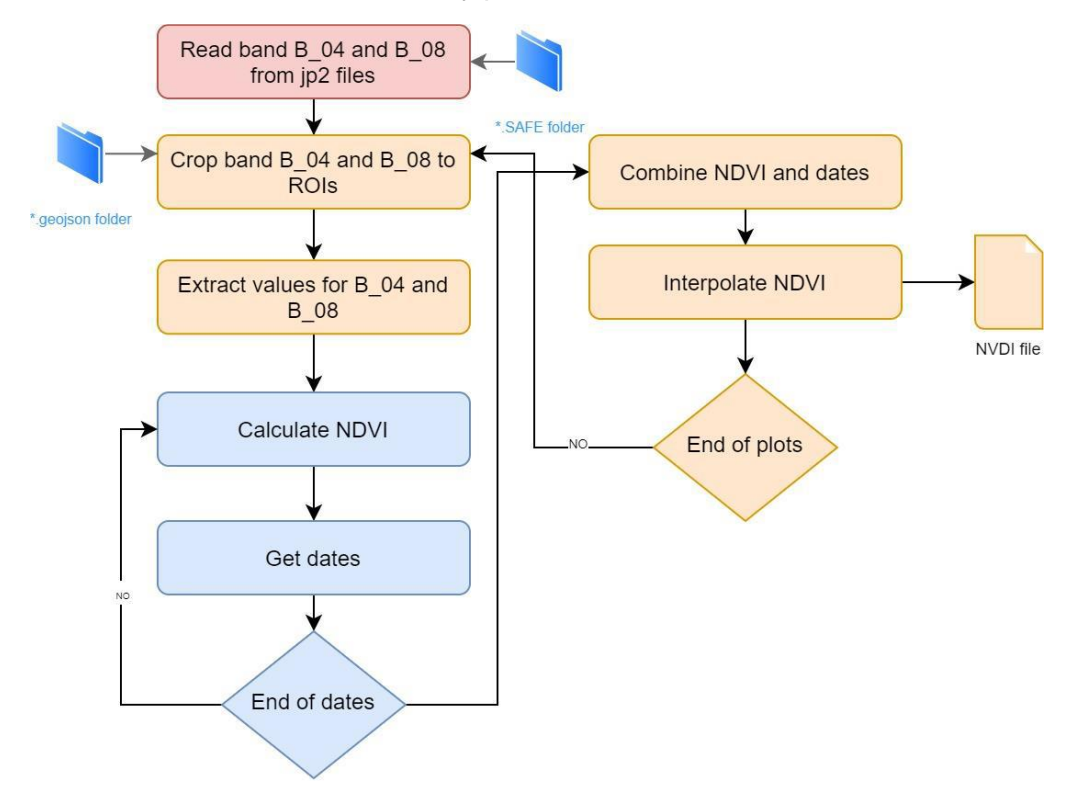

*Figure 1. Flowchart for NVDI Calculation*

An interpolation stage is needed to complete all dates as merging processes need all dates with a numerical value. The dates conversion was made using following fixed dates:

- Day 2018-04-19 is *day index = 0*
- Day 2022-04-18 is day\_index = *daysbetween(2022/04/18 - 2018/04/19) = 1460*

Interpolation is made using linear interpolation *interp* from *numpy* library.

#### **2.3. Plots situation for imaginary selection**

Plots included in the asset are selected from vineyard with two grapes variety:

- Tempranillo: 7 plots (P101, P102, P106, P111, P117, P119, P93), total area: 43.576 m2
- Garnacha: 4 plots (P110, P109, P223, P81), total area: 84.413 m2

The situation of these plots is:

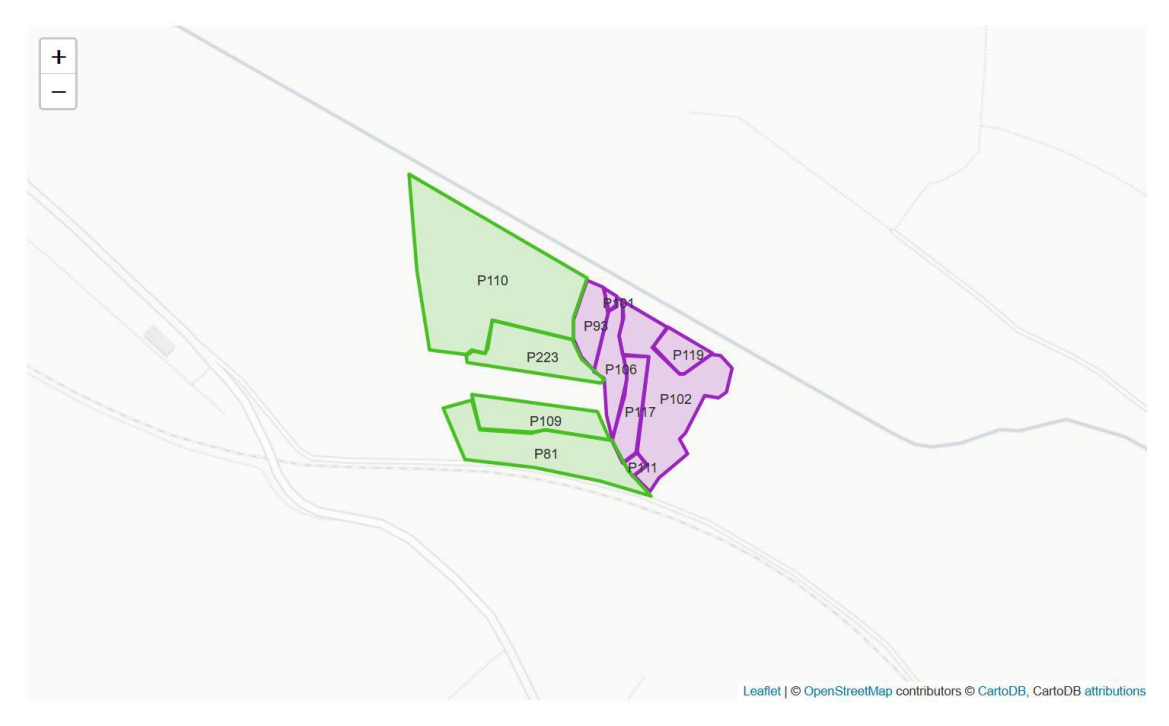

*Figure 2. Map of vineyards plots using geojson*

All coordinates of the *region of interest* (ROIs) are located in tile 30TWM, as shown in the figure:

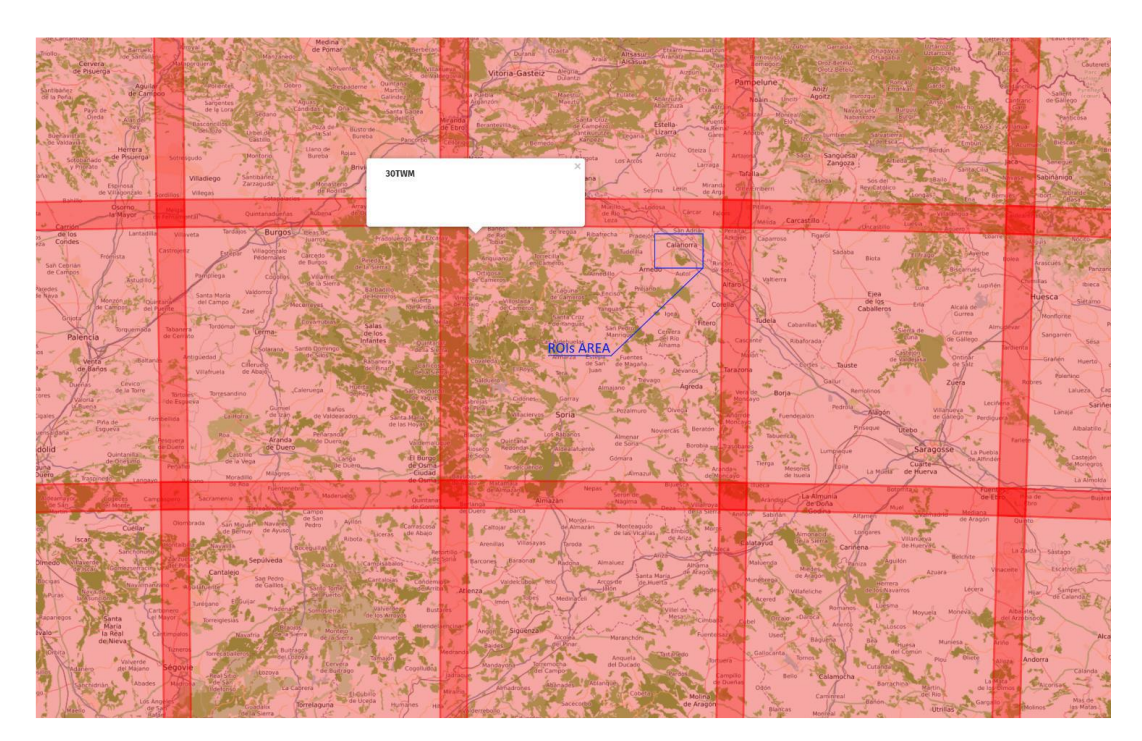

*Figure 3. Tiles for north of Spain and tile 30 TWM*

The script has been generated with the selection of tiles in SAFE format for 4 years (maximum available) from 2018-04-19 to 2022-04-18, and a cloud percentage limited to 15% and manually checked and chosen.

#### **2.4. Website appearance**

Once the browser is loaded (after running *main.py*), the website will look like this:

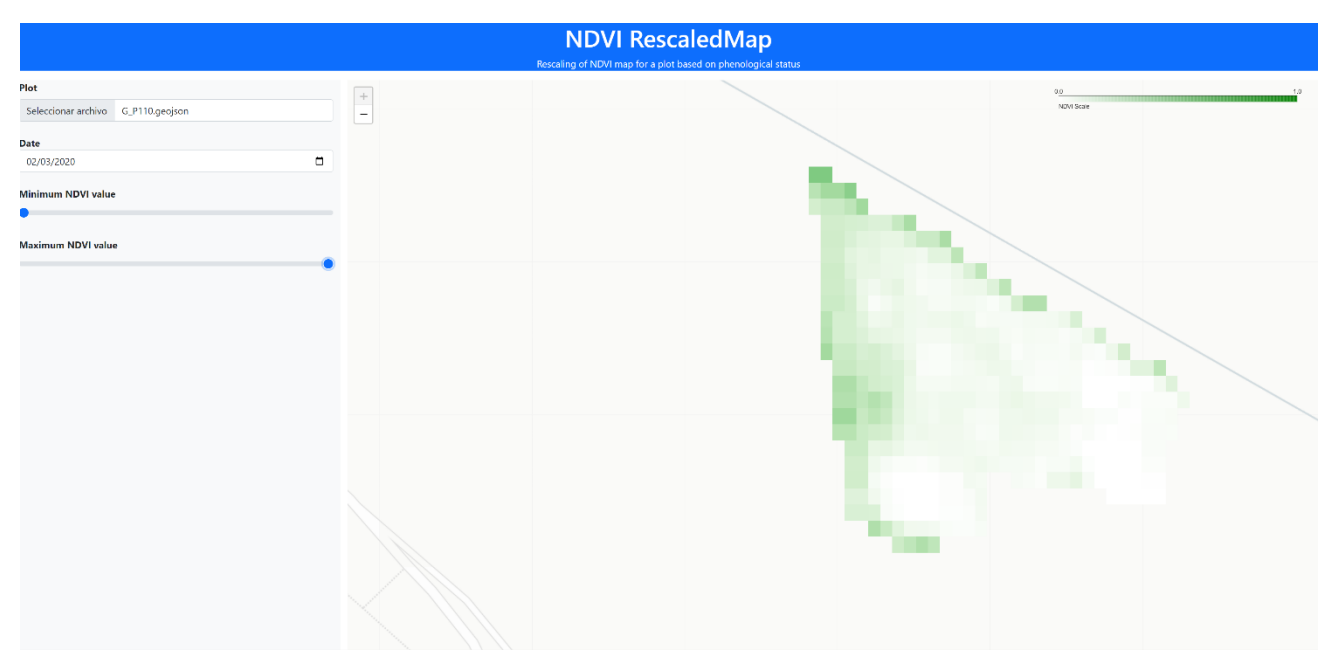

#### *Figure 4. Website*

On the left side, there are the following items to interact:

- Plot section: it allows to load a geojson file, available in /plots/geojson/
- Date: a selector to choose the date for the NVDI calculation.
- NVDI scroll bars: these scroll bars allows to manually adjust the minimum and maximum NVDI value from 0 to 1.

On the right side, the user will visualize the map for the crop defined on the geojson filled by the NVID scale.

## **2.5. Website interaction. An example**

For this example, the plot G\_P110.gejson and date 2019-12-02 are selected; minimum and maximum NVDI values remain as default, from 0 to 1:

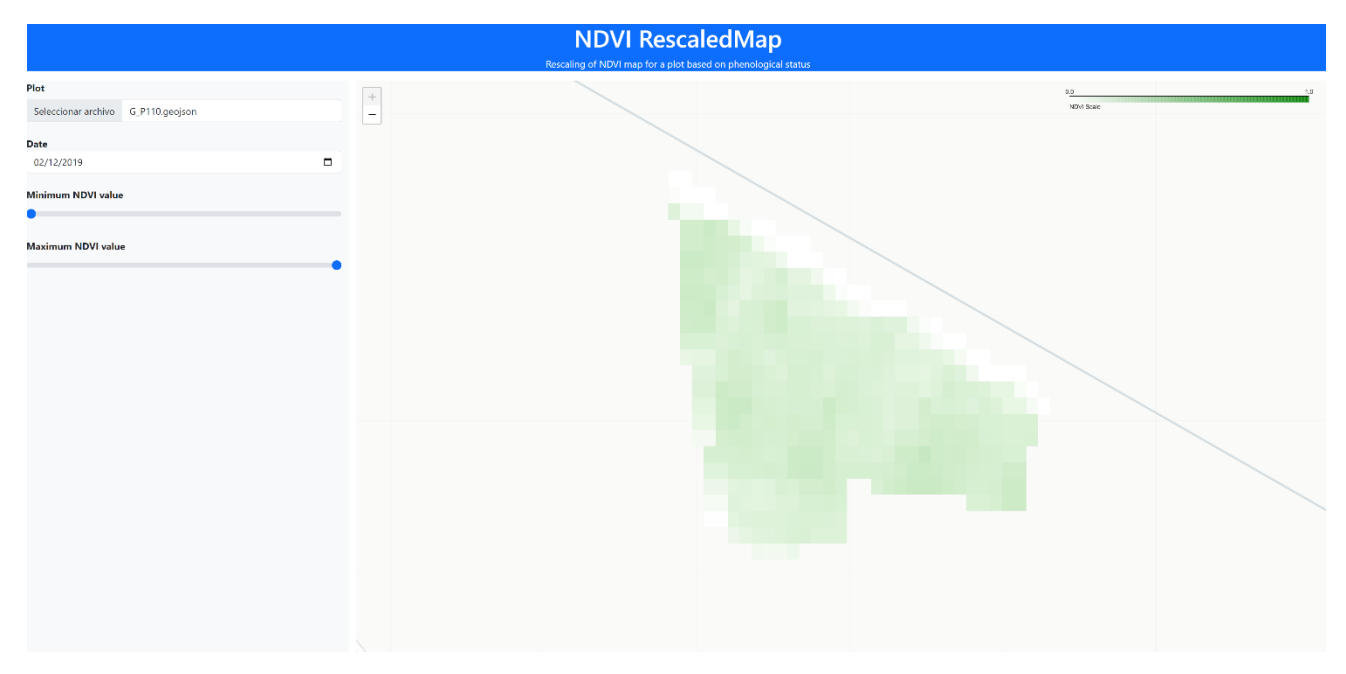

*Figure 5. Selection of T\_P106.geojson plot*

Then, the minimum NVDI is modified to 0.05 and maximum NVDI to 0.35. As the it is shown in [Figure 6,](#page-6-0) the colours on the plot have changed to adequate to the manual NVDI scale selected.

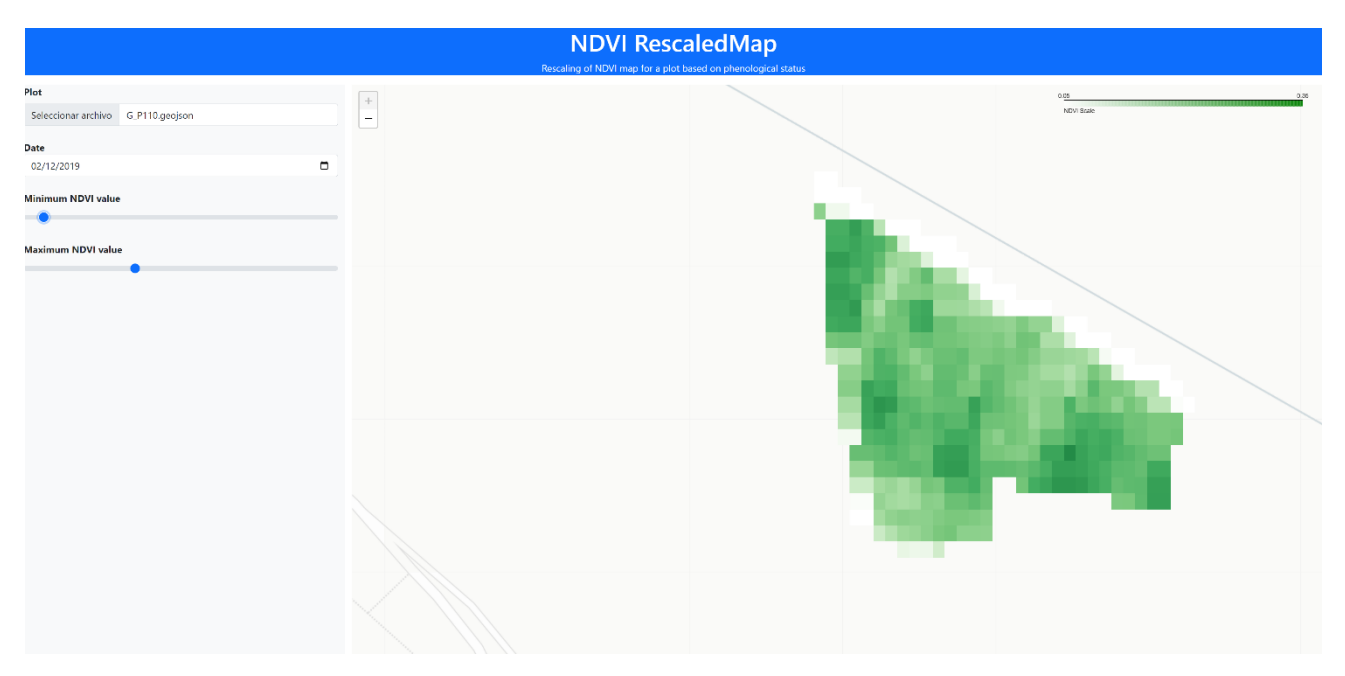

*Figure 6. Rescaling NVDI values*

<span id="page-6-0"></span>Finally, keeping the selected scale, another date (2020-03-02) is chosen to analyse the crop evolution. In this picture. In this season, the crop has less vegetative activity what entails a lower NVDI value (coloured whiter).

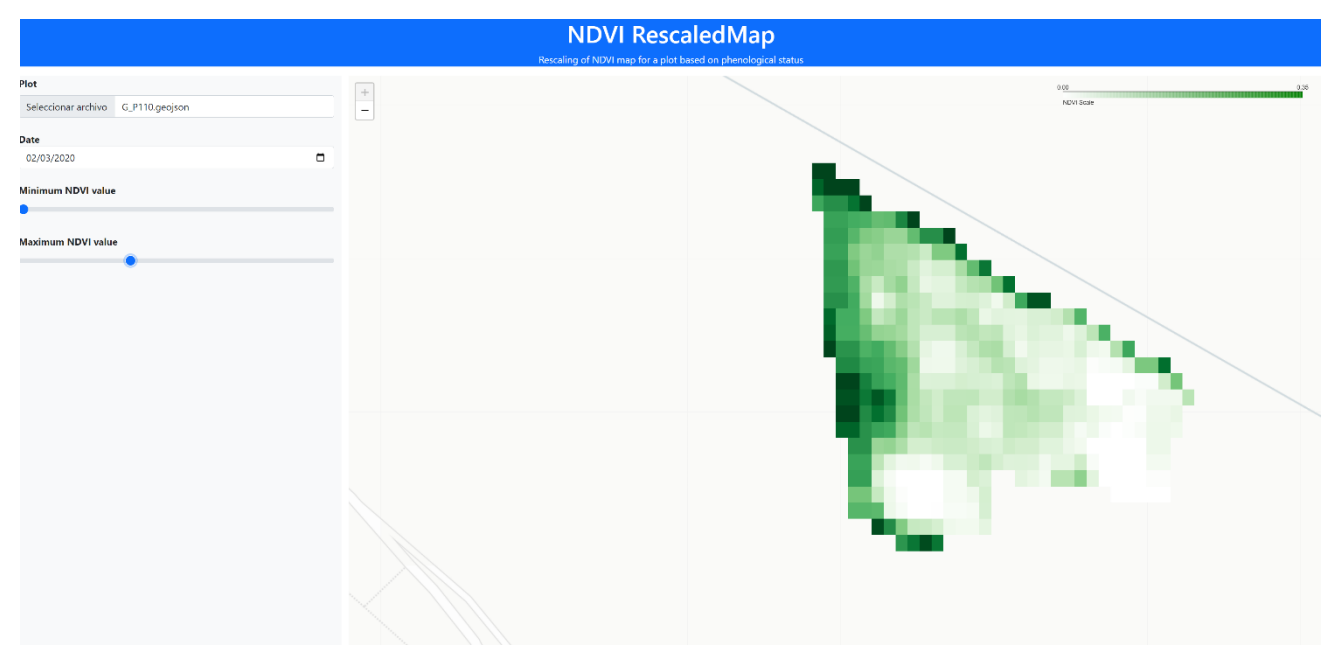

*Figure 7. Selection of different date*

## **2.6. Backend**

This website has been programming through a python library called *Flask*. This library allows website developing through python code, which will help to include the solutions achieved in the previous deliverables.

This library is used in the file *main.py* that has been run in the beginning. When the file is launched, it configures in the port *5000* according to the file *index.htlm* to display the items on the screen.

Whenever there is a change on any of the items of the website, the raster of the plot is generated and the NVDI modelling is recalculated to be displayed on the map.

## **2.7. Frontend**

The website interface is defined by the file *index.htlm* that has been programming through htlm. Besides the visualization configuration is programmed by htlm, some python functions are also needed and implemented using the functionality of *PyScript*.

For the configuration and design of the web, the CSS.Boostrap is used (https://getbootstrap.com/docs/3.4/css/). Moreover, the iterative elements for the selection of plot, dates and NVDI range are defined and located. This file is continually running, whenever there is a change, defined as an iteration with any of the selectors or slider items to set a date, NVDI, or plot values; there is an update in the visualization. Updates includes the following tasks:

- Upload a file: the map is loaded according to the geojson readed.
- Date change: the satellite picture for the nearest date available is selected. This picture is cropped and modelling with the NVDI to reload the map.
- Slider change: the map coloured and NVDI is recalculated and reloaded on the map according to the slider bar values. This scrolls bar can be settled with values from 0 to 1 by a 0.05 step. If the minimum value is scrolled is bigger than the maximum, this second one is automatically set at a value 0.1 times higher than the selected minimum.

As a result, once the server is called, it will consider the current information given by the interactive items in the web, to calculate NVDI model saved on file "raster.pkl", a pickle format with the information needed for updating the map.